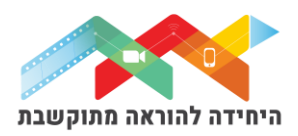

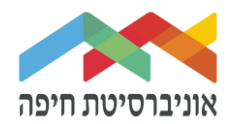

# **הוספת שאלה מסוג "גרירה ומיקום מילים במשבצות"**

שאלה מסוג "גרירה ומיקום מילים במשבצות" מאפשרת לשבץ מילה חסרה או מספר מילים חסרות לתוך משפט או מספר משפטים, על ידי גרירת המילה המתאימה מתוך בנק המילים קיים.

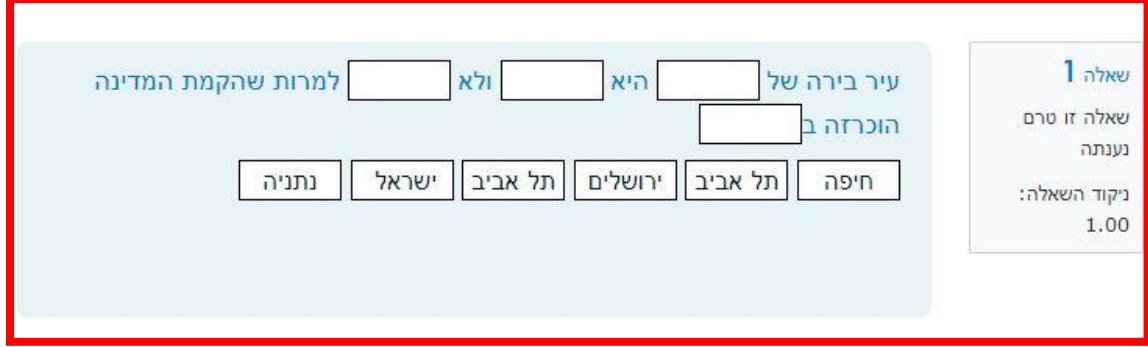

על מנת להוסיף שאלה∖ות לבוחן הקליקו על <u>פריט מבחן שיצרתם קודם</u>

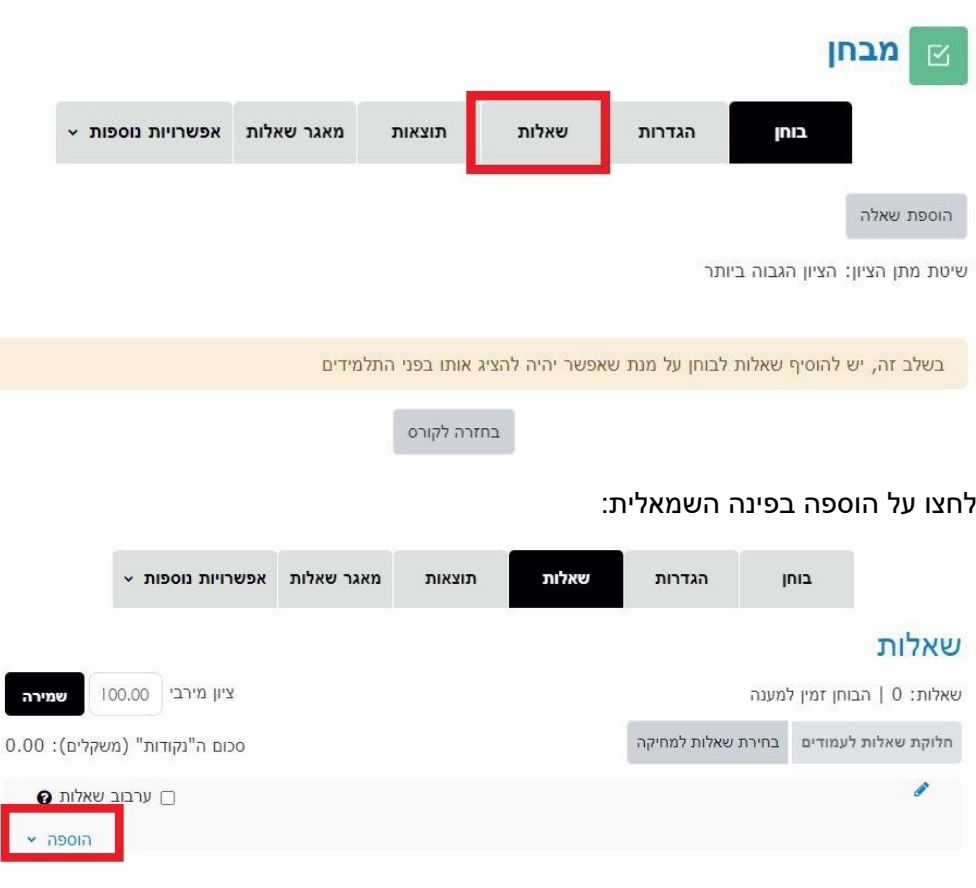

בחלון שנפתח לחצו על "שאלות":

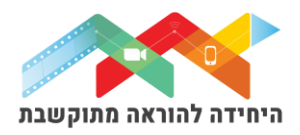

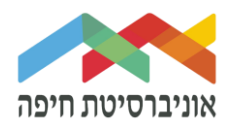

בחרו באופן הוספת השאלות מתוך 3 האופציות:

- **שאלה חדשה** יצירת שאלה חדשה באופן ידני
- **ממאגר שאלות** הוספת שאלה או מספר שאלות מתוך מאגר שאלות שהוכן מראש
- **שאלה אקראית מקטגוריה** הוספת מספר שאלות אקראיות מתוך מאגר שהוכן מראש

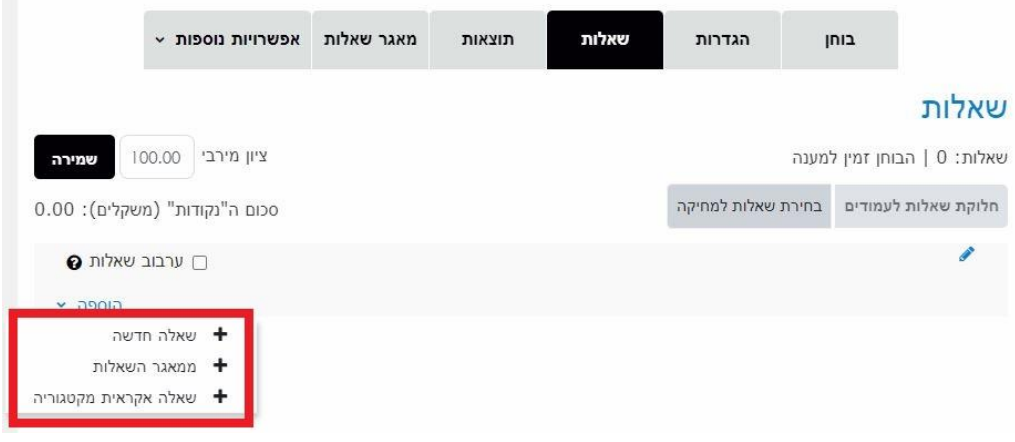

ליצירת שאלה חדשה באופן ידני בחרו ב"שאלה חדשה":

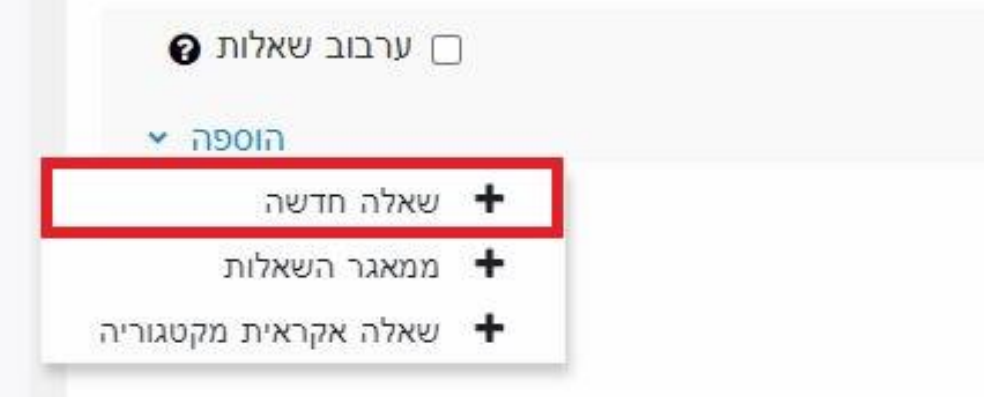

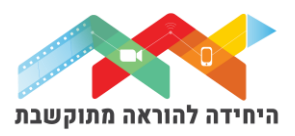

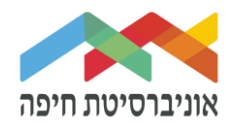

### בחלון שנפתח בחרו בסוג שאלה "מספרי" ולחצו על הוספה:

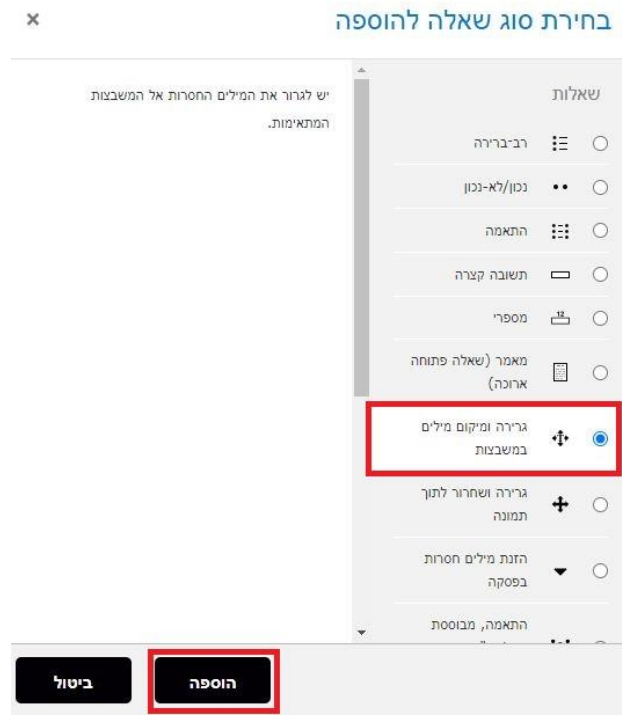

במסך שנפתח, תחת "הגדרות כלליות" הגדירו:

- o **קטגוריה** בחרו בקטגוריה "ברירת מחדל של המבחן" כדי שהשאלה תישמר שם
	- o **שם השאלה** שדה חובה שיכול להיות גם מלל של השאלה עצמה
- o **תוכן השאלה** הקלידו את תוכן השאלה . הגדירו את המילים החסרות בצורה של סוגריים  $[[3]]$  ,  $[[2]]$  ,  $[[1]]$  ,  $[1]$ בתוכם מספר

הוספת שאלה מסוג "גרירה ומיקום מילים במשבצות"<sup>6</sup>

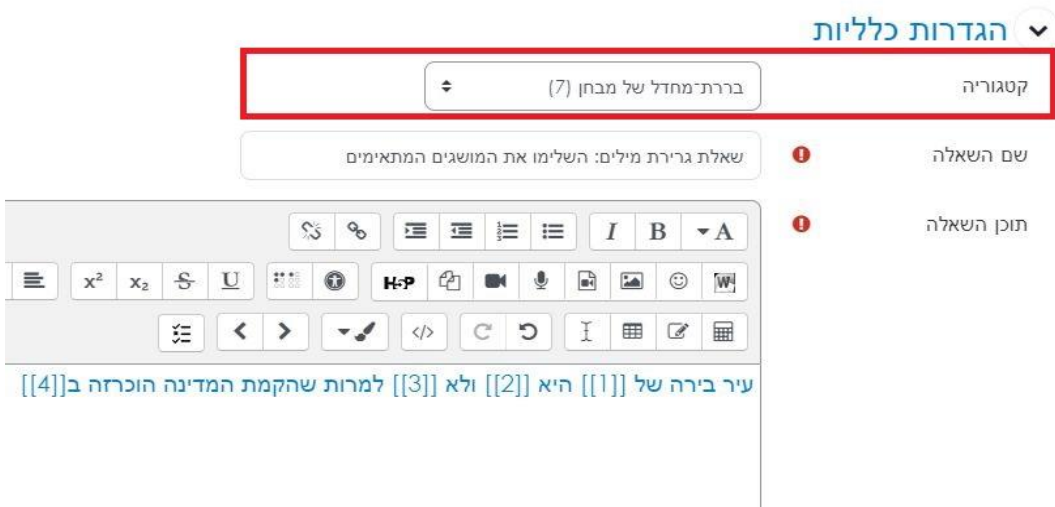

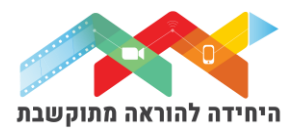

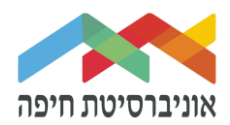

#### במשבצות של התשובות הקלידו את התשובות הנכונות לפי הסדר בהתאם למלל של השאלה:

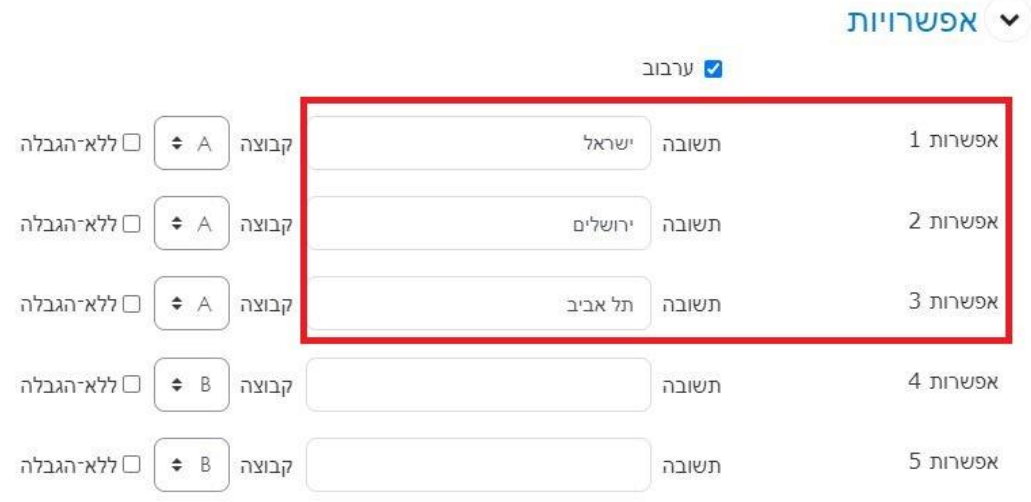

### שימו לב, ניתן לבנות קבוצות של התשובות בהתאם לצרכים של השאלה.

## בסיום לחצו על שמירת שינויים.

#### כעת השאלה תופיע בבוחן לצד השאלות הקיימות:

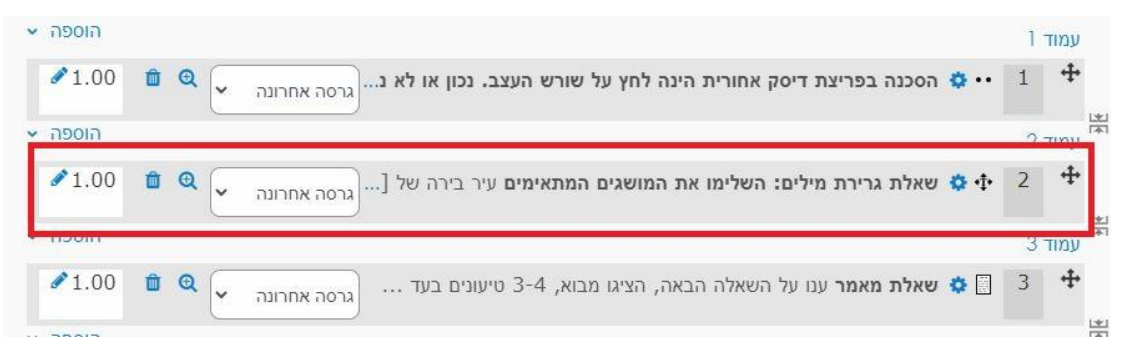

#### בסיום הוספת שאלות תוכלו להגדיר ניקוד מתאים לכל שאלה:

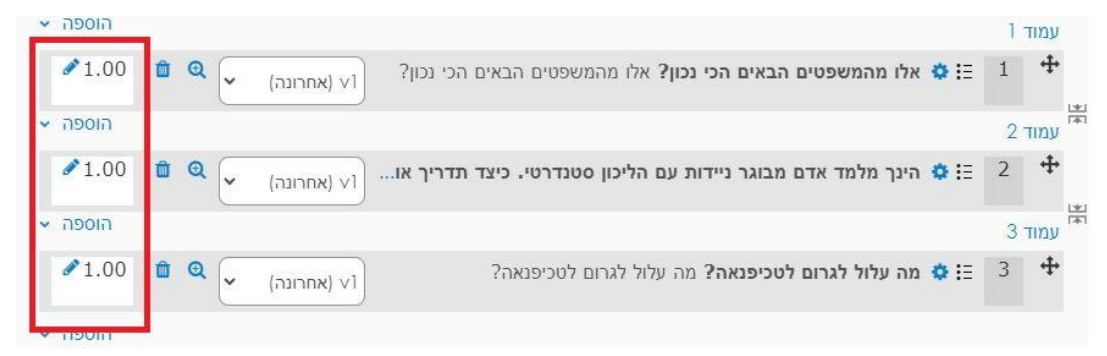

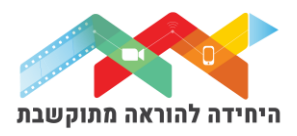

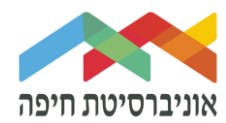

על מנת לצפות בתצוגה מקדימה של הבוחן לחצו על לשונית "בוחן" ואז על תצוגה מקדימה:

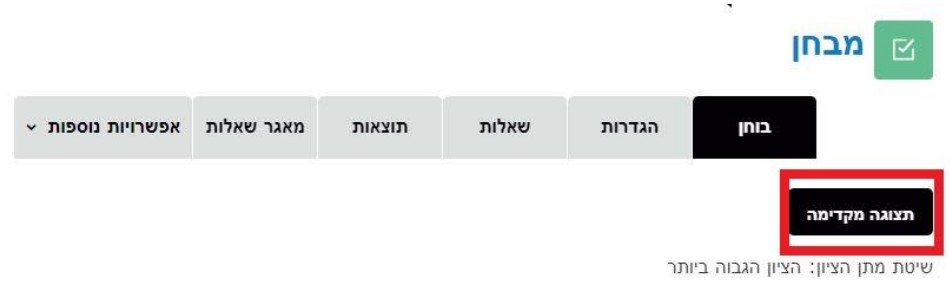

## חלון תצוגה מקדימה של הבוחן:

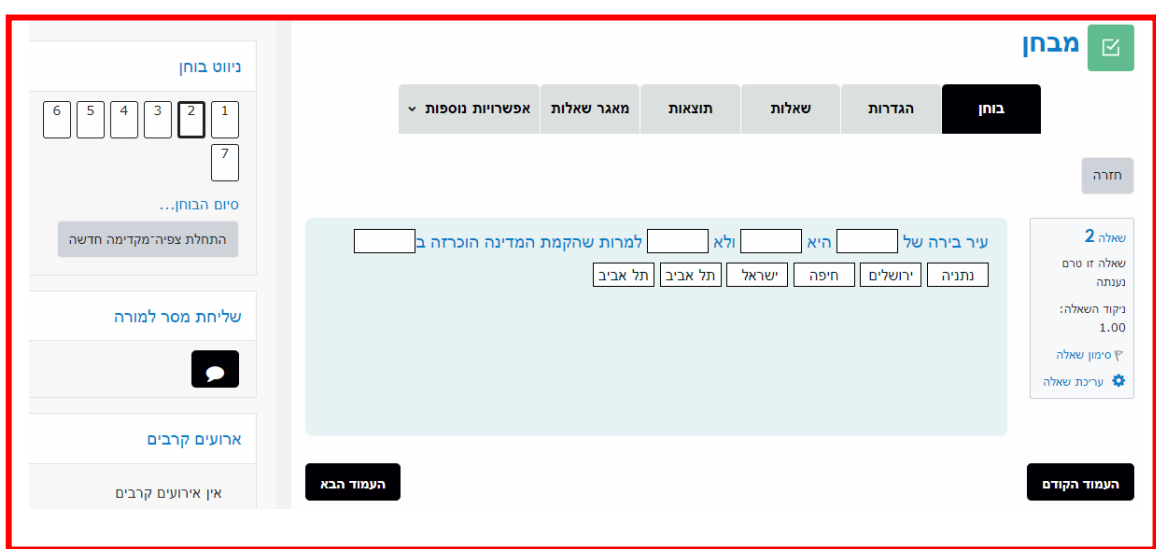